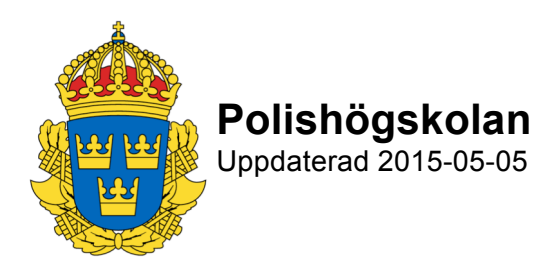

## Detta är relevant information som **studenterna** får gällande examination i PING PONG.

## **·** *Användarnamn och lösenord till Ping Pong*

För att komma till inloggningssidan skriver ni i adressfältet phs.pingpong.net. Alternativt surfar ni in på Polishögskolans hemsida, där finns länken i den högra kolumnen på startsidan. Om ni vanligtvis arbetar på er egna dator kanske ni inte behöver fylla i era inloggningsuppgifter till Ping Pong när ni loggar in. Om så är fallet kan det ibland hända att användarnamn och lösenord till Ping Pong glöms bort. Försök att memorera användarnamn och lösenord eftersom skolans datorer inte sparar inloggningsuppgifter. Om ni glömt användarnamn eller lösenord till Ping Pong så finns det en länk på inloggningssidan som ni kan klicka på och där skriva in er e-postadress och få ett nytt lösenord och tillhörande användarnamn skickat till den angivna e-postadressen. Detta förutsatt att ni har registrerat e-postadressen i Ping Pong (under ert namn i blåa listen och personuppgifter)! Har ni glömt att registrera e-postadress i Ping Pong kan ni höra av er via https://phs.pingpong.net/supportContact.do eller till itsamordnare.phs@polisen.se, räkna då med en viss handläggningstid.

## **·** *Övrigt*

Medtag id-handling! När du klickar på startknappen för examinationen börjar nerräkningen av skrivtiden. Frågorna kommer att slumpas ut vilket innebär att alla studenter får samma frågor men i olika ordning på sina dataskärmar. Både frågor och svarsalternativen till eventuella flervalsfrågor visas i olika ordning. Studenter som sitter bredvid varandra kommer således inte att ha lika skärmbilder. Under examinationen kan du utifrån examinationens konstruktion fritt gå fram och tillbaka mellan frågorna. Dina svar kommer att automat-sparas varannan minut under examinationens gång, vilket innebär att om internetuppkopplingen av misstag bryts, finns det du har skrivit sparat i pingpong. Examinationen avslutas i och med att du aktiverar knappen för "lämna in" och därefter kan du inte ändra något. Observera att all annan aktivitet på datorn räknas som fusk och behandlas därefter. Kontroll av aktiviteten på just den dator du skrivit på kan komma att genomföras.

Johan Lundevall It-samordnare It-avdelningen UM-stöd Telefon: 0725-092 830 Post: Polishögskolan Ulriksdal, Sörentorp 170 82 Solna Besök: Polishögskolan, Sörentorp